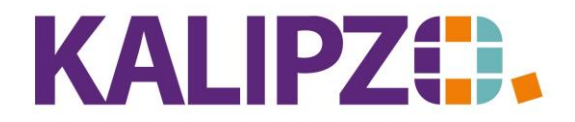

## Betriebswirtschaftliche Software für Handel • Handwerk • Gastronomie • Dienstleistungen

## **Freigabe einer Eingangsrechnung anfordern**

Buchen Sie wie gewohnt die [Eingangsrechnung.](https://www.kalipzo.de/das-handbuch/module/eingangsrechnungen-verbuchen/)

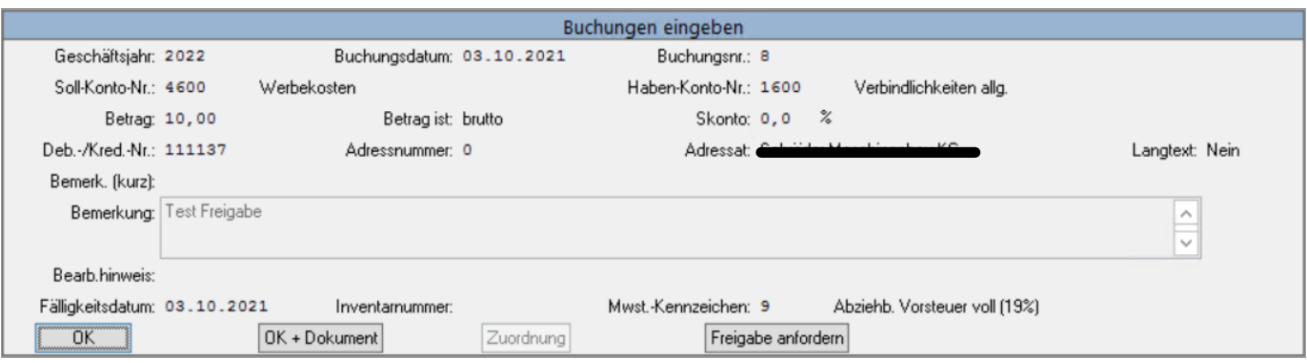

Statt jedoch mit **OK** zu speichern, klicken Sie auf **Freigabe anfordern**.

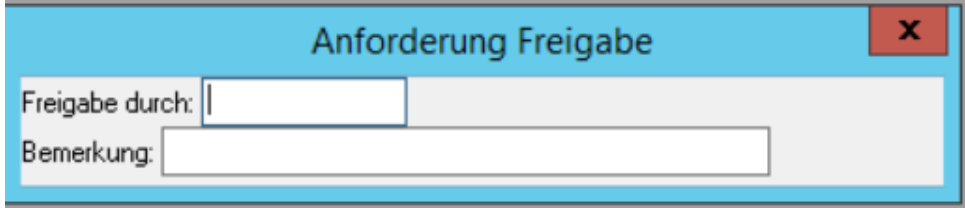

Geben Sie nun den Benutzernamen in das Feld Freigabe durch ein, der es freigeben soll. Kennen Sie diesen nicht, so lassen Sie das Feld leer und drücken Enter.

Sie erhalten nun die Auswahl aller möglichen User.

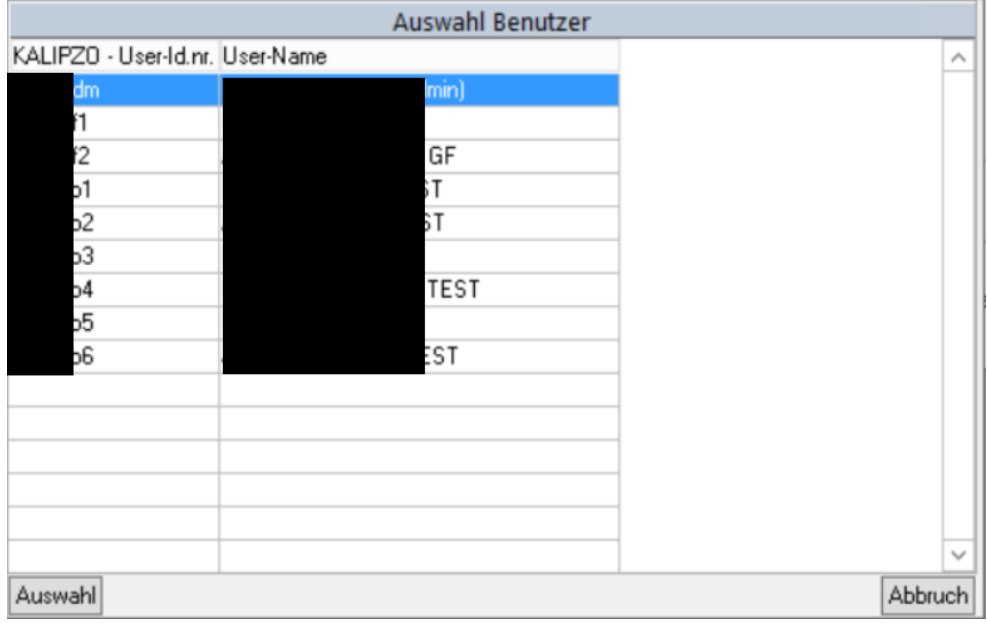

Wählen Sie nun den gewünschten Benutzer aus. Außerdem steht Ihnen das Feld Bemerkung zur Verfügung. Hier können Sie bis zu 50 Zeichen zur Information für den Nutzer eingeben, der das Dokument freigeben soll. Anschließend können Sie den Buchungssatz mit **OK** oder **OK + Dokument** wie gewohnt speichern.

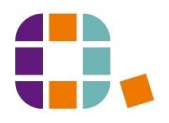